Rev. 20220923-01

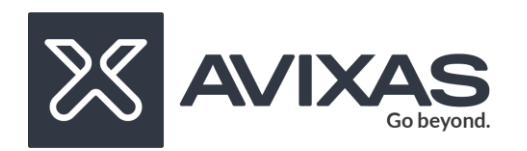

# **NDI Webcam Input CLI Launcher – v1.0**

## **User Guide**

The binary file accepts switches, if you don't provide any switches, it will load the program with default values, it is assumed that you have installed NDI 5 Tools to the default location on your Windows system.

>webinput

It will launch the webinput with default settings.

#### **Control All 4 cameras**

Yes, we can use numbers (1,2,3,4) with switches to get the desired settings for each camera.

```
>webinput -v1 2 -v2 3 -v3 2
```
#### **Selecting the Video Source**

To select a Source (Video 1)to you need to type the name of the NDI stream using parenthesis.

```
>webinput -src1 "type the name of source"
```
Example: If you want to select a stream "realtek" , you can write

>webinput -src1 "realtek"

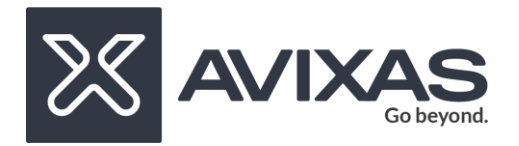

Rev. 20220923-01

if your stream is nested (as a sub option). Suppose it is like desktop2435->myaudio , you simply need to use parenthesis for the child.

```
>webinput -src1 "desktop2435 (myaudio)"
```
If there is further nesting, desktop2435->contact->myaudio, you can use following

```
>webinput -src "desktop2435 (contact (myaudio))"
```
Important: The single space after the computer name and before '(' is compulsory.

### **Adjusting Video Quality**

We can use switch '-v' (Video 1) with a value, as shown in the example.

>webinput -v1 1

it will load all the default values but video quality will be 1080. More options: 0 for automatic video | 1 for 1080| 2 for 720| 3 for 480| examples :

>webinput -v1 3

The above will execute webinput with video quality as 480.

#### **Adjusting audio level**

To adjust audio level, use '-al' switch 0 - automatic audio level 1 for +20 dB| 2 for +10 dB| 3 for +6 dB(EBU)| 4 for +0 dB(SMPTE)| 5 for -inf dB(mute)| example:

>webinput -al1 3

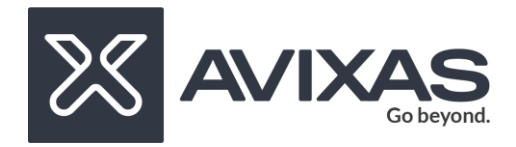

Rev. 20220923-01

### **Adjusting audio channels**

To adjust the channel, use the '-ac' switch

0 for all channels| 1 for audio channel 1,2| 2 for audio channel 3,4| 3 for audio channel 5,6| 4 for audio channel 7,8|

Example:

> webinput -ac1 3

It will set the audio channel to 5,6.

## **Using combination of switches**

Yes, we can use combination of switches to get the desired settings, example

>webinput -v1 2 -ac1 3 -al1 2 -v2 2 -ac2 3 -al3 2

**Enjoy the tool!**